**Objective:** This guideline will assist students in submitting their subject choices through the Central Sanskrit University's student portal:

उद्देश्य: यह दिशानिर्देश छात्रों को केंद्रीय संस्कृत विश्वविद्**यालय के छात्र पोर्टल के माध्यम से अपने** विषय विकल्प प्रस्तुत करने में सहायता करेगा:

**Steps:**

1. The student needs to log in to the portal using his/her login credentials, The URL to log in is: <https://sanskrit.samarth.edu.in/index.php/>.

छात्र को अपने लॉगिन क्रेडेंशियल का उपयोग करके पोर्टल पर लॉग इन करना होगा, लॉग इन करने के लिए URL है: <https://sanskrit.samarth.edu.in/index.php/>

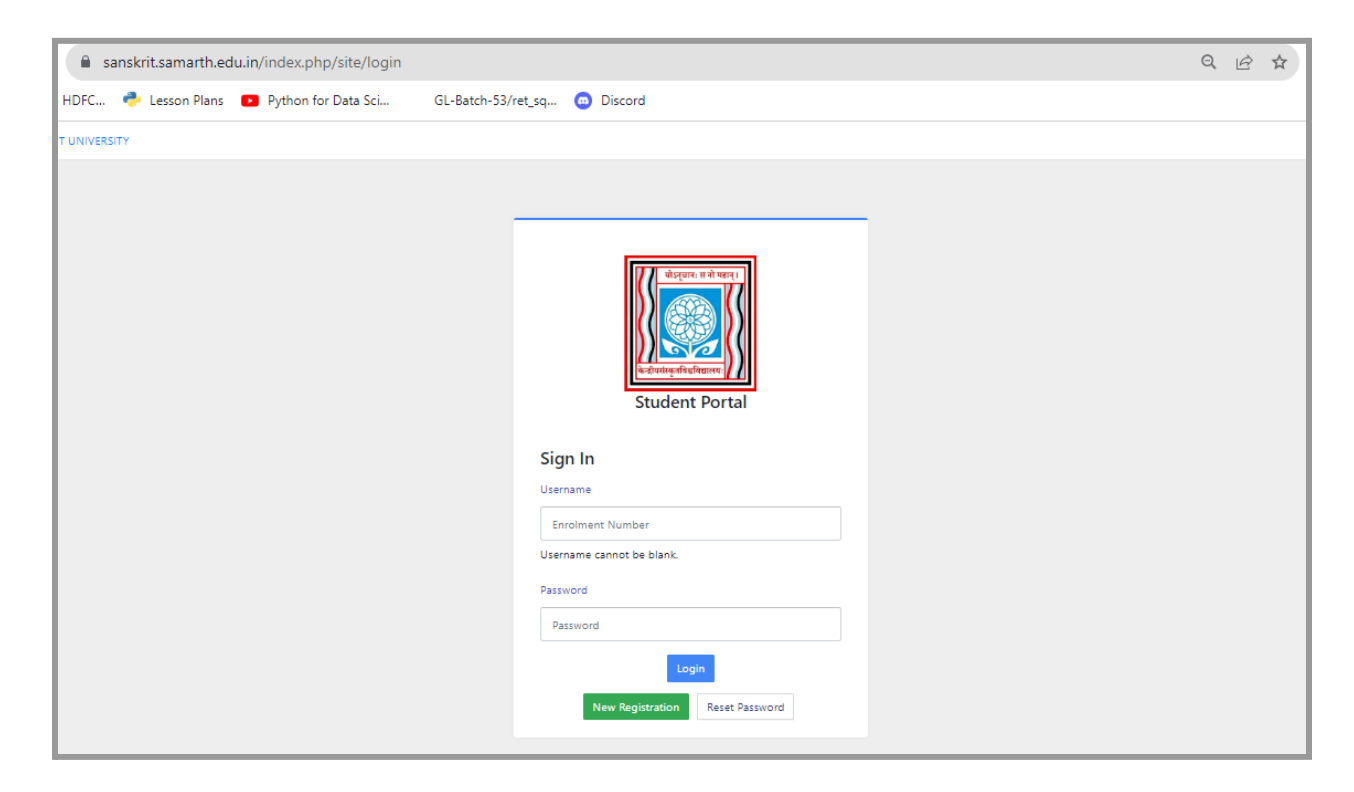

2. The student must click the Click Here button in the programme tile.

छात्र को प्रोग्राम टाइल में Click Here बटन पर क्लिक करना होगा।

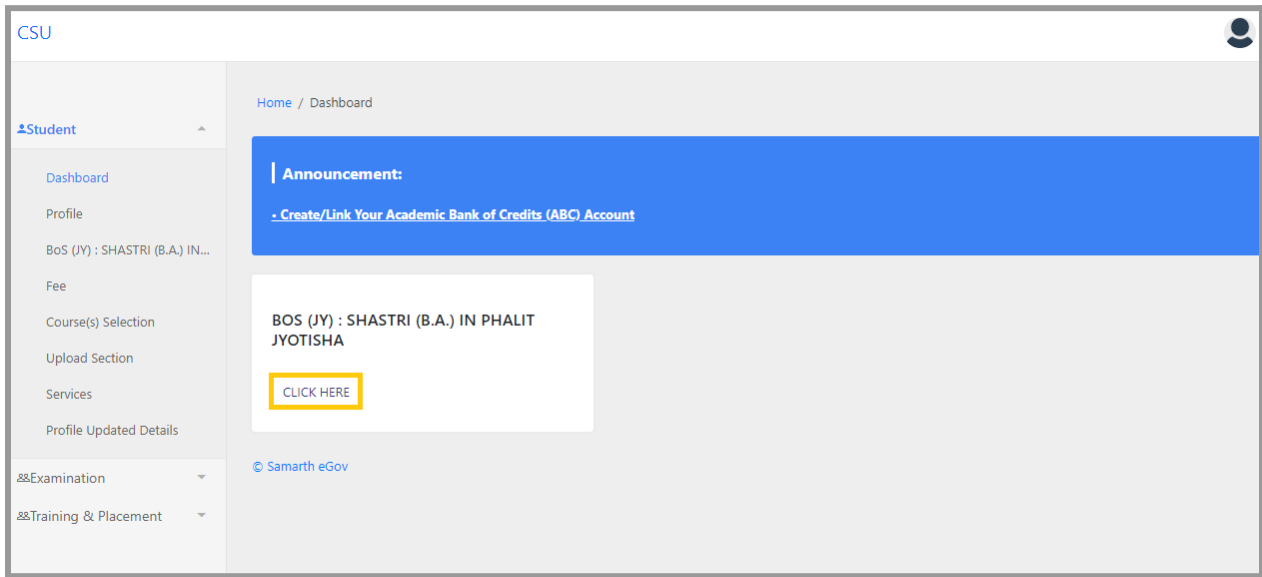

3. Click on Course Selection.

Course Selection पर क्लिक करें.

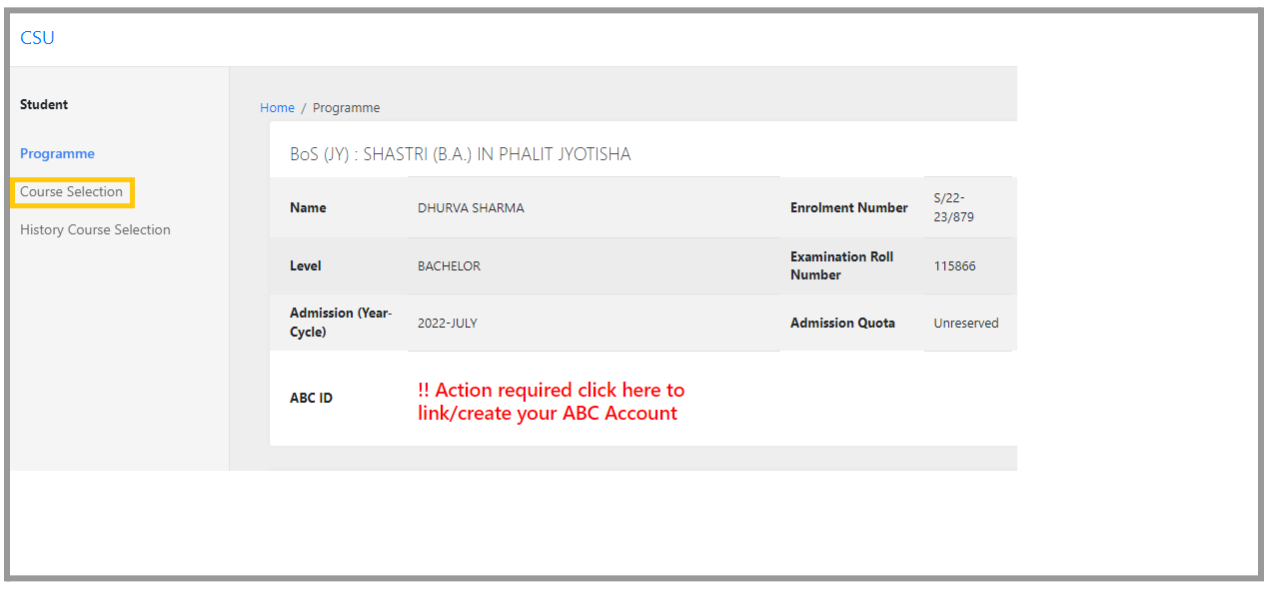

4. On the next screen, if course selection is active for your programme and semester you will see option to select your courses, click on that.

अगली स्क्रीन पर, यदि आपके प्रोग्राम और सेमेस्टर के लिए पाठ्यक्रम चयन सक्रिय है, तो आपको अपने पाठ्यक्रम का चयन करने का विकल्प दिखाई देगा, उस पर क्लिक करें।

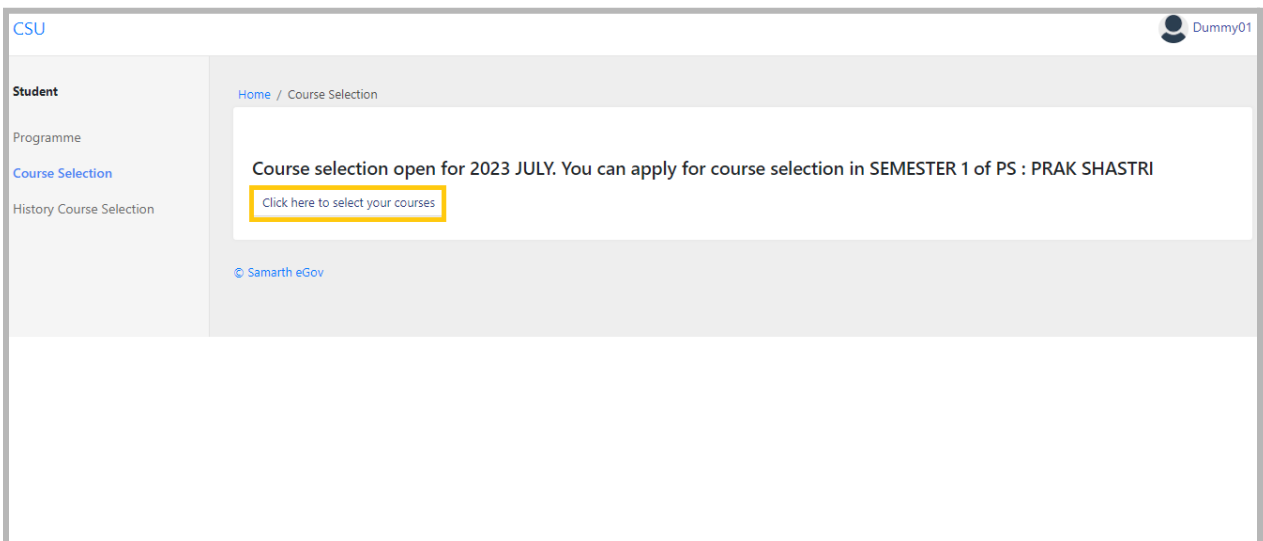

5. Student will land on course selection page, select your courses and click on Submit.

छात्र पाठ्यक्रम चयन पृष्ठ पर आएंगे, अपना पाठ्यक्रम चुनें और Submit पर क्लिक करें।

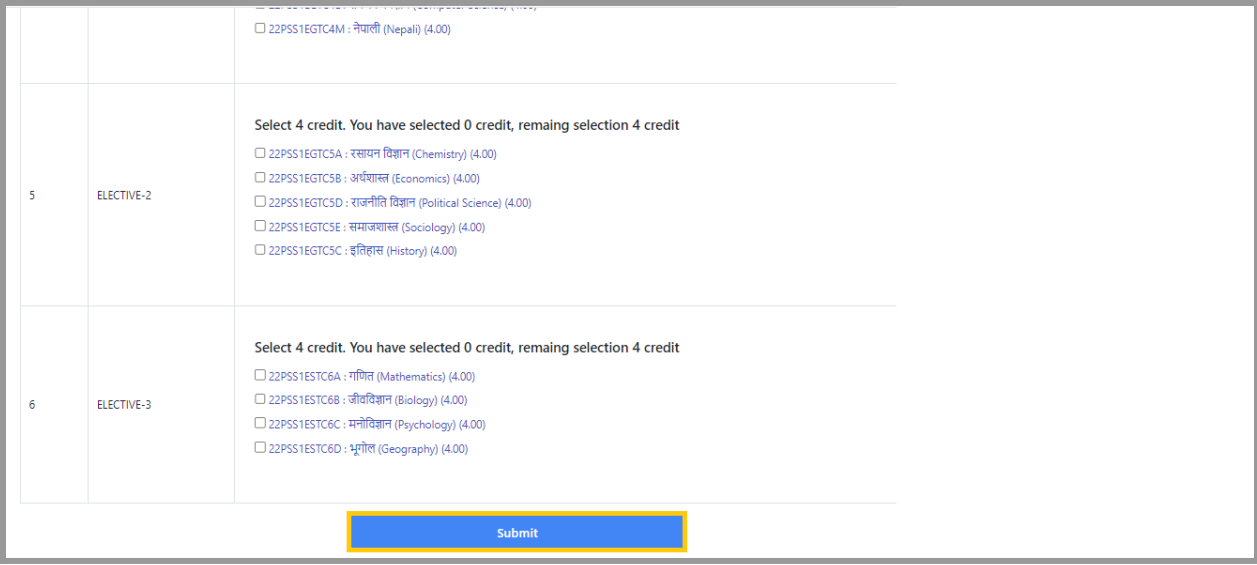

6. Review your selected courses on the next page. If amendments are needed, click "Update Course Selection". If not, click "Submit Course Selection" for final submission.

अगले पृष्ठ पर अपने चयनित पाठ्यक्रमों की समीक्षा करें। यदि संशोधन की आवश्यकता है, तो "Update Course Selection" पर क्लिक करें। यदि नहीं, तो अंतिम सबमिशन के लिए "Submit Course Selection" पर क्लिक करें।

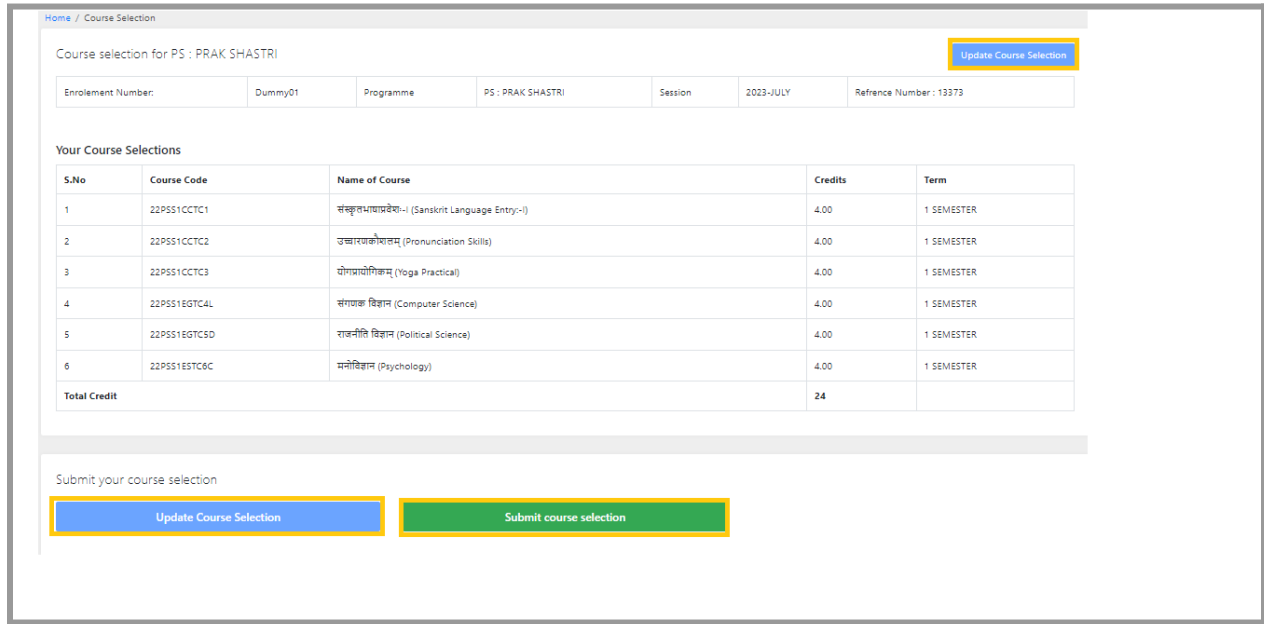

7. After submitting your course selection, students can take a printout for future reference. To print, click on "Course Selection History" and then select "Print".

अपना पाठ्यक्रम चयन सबमिट करने के बाद, छात्र भविष्य के संदर्भ के लिए प्रिंटआउट ले सकते हैं। प्रिंट करनेके लि ए, "Course Selection History" पर क्लि क करेंऔर फि र "Print" चनु ें।

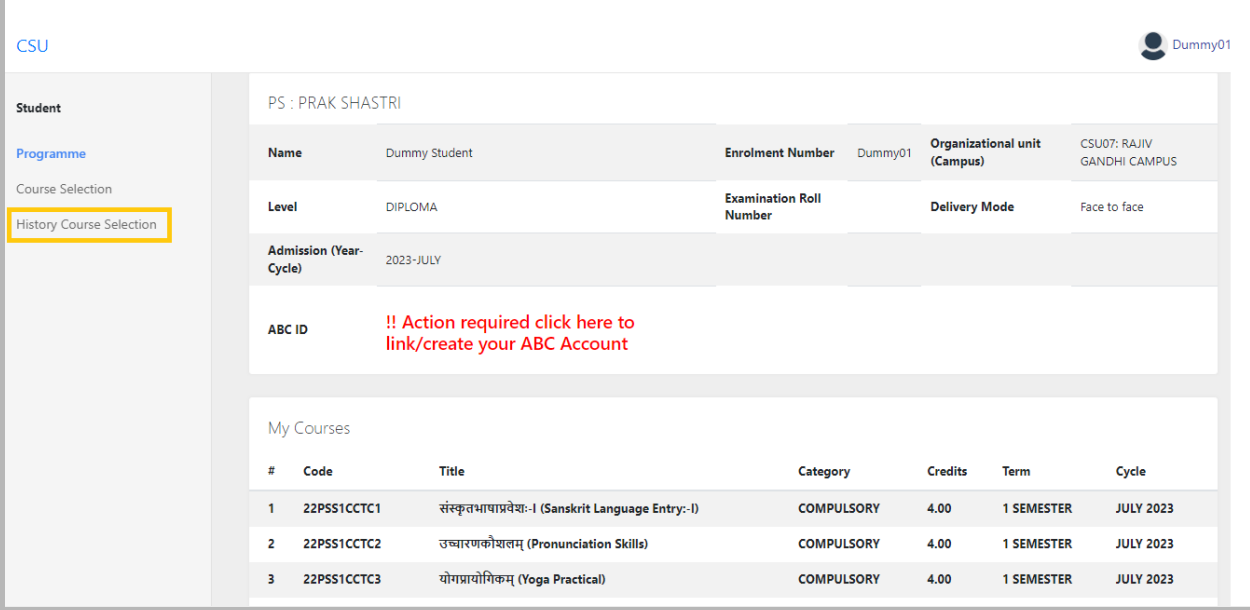

—-------------------------------------------End of the Document—----------------------------------------------